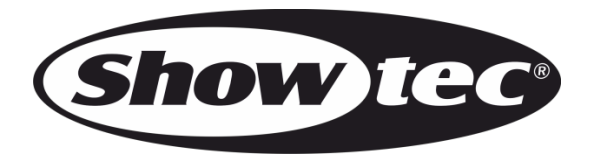

# **BEDIENUNGSANLEITUNG**

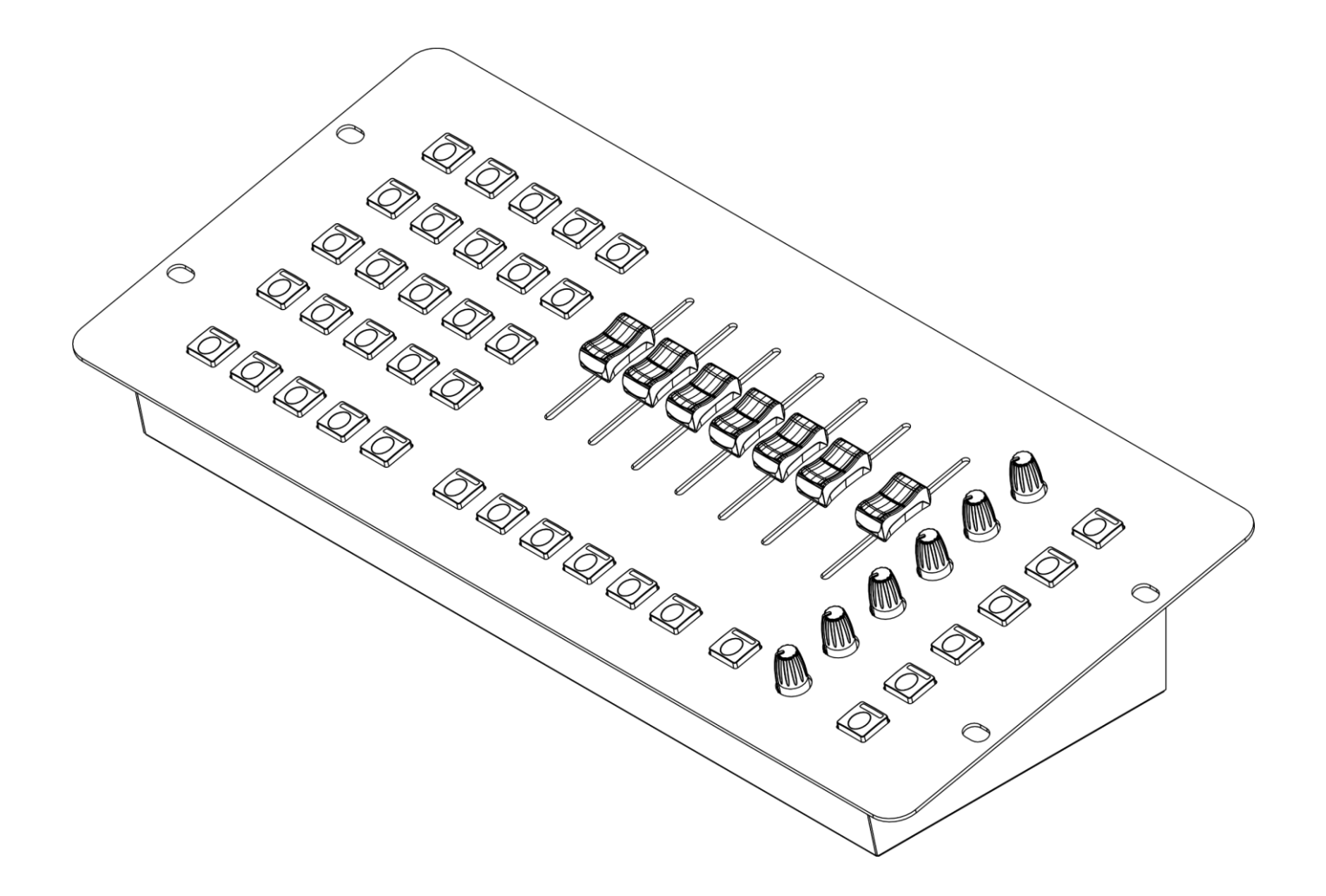

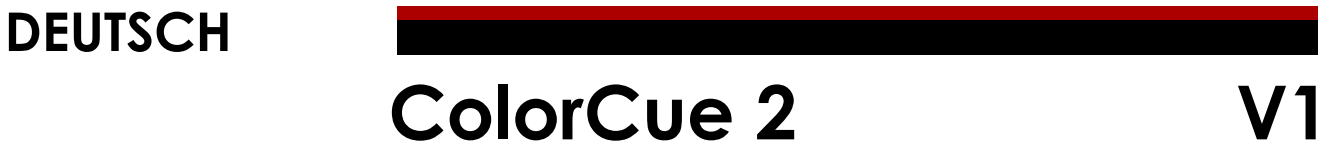

**Bestellnummer: 50704**

### Inhaltsverzeichnis

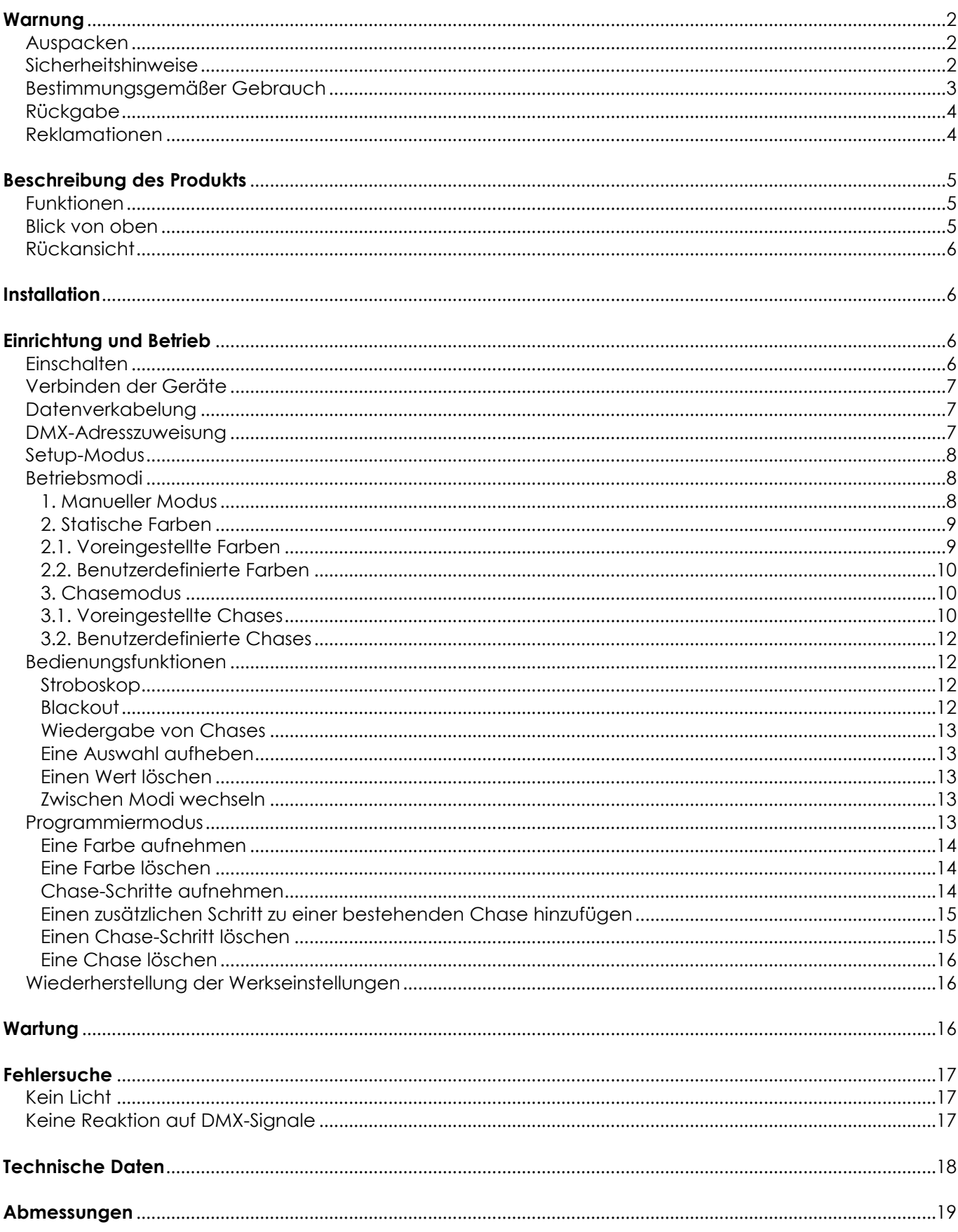

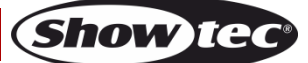

### <span id="page-2-0"></span>**Warnung**

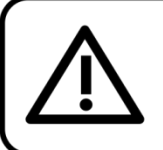

Bitte lesen Sie diese Anleitung zu Ihrer Sicherheit sorgfältig durch, bevor Sie das Gerät zum ersten Mal in Betrieb nehmen!

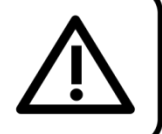

### <span id="page-2-1"></span>**Auspacken**

Packen Sie das Produkt bitte direkt nach dem Erhalt aus und überprüfen Sie es auf Vollständigkeit und Unversehrtheit. Falls Sie Transportschäden an einem oder mehreren Teilen des Produkts oder der Verpackung feststellen, benachrichtigen Sie bitte unverzüglich den Verkäufer und heben Sie das Verpackungsmaterial für eine spätere Überprüfung auf. Bewahren Sie den Karton und alles dazugehörige Verpackungsmaterial auf. Falls das Produkt zurückgegeben werden muss, stellen Sie bitte sicher, dass Sie es in der Originalverpackung zurücksenden.

#### **Lieferumfang:**

- Showtec ColorCue 2
- AC-Netzteil mit 4 austauschbaren AC-Steckern (Europa, UK, US/JP AUS/NZ)
- **Bedienungsanleitung**

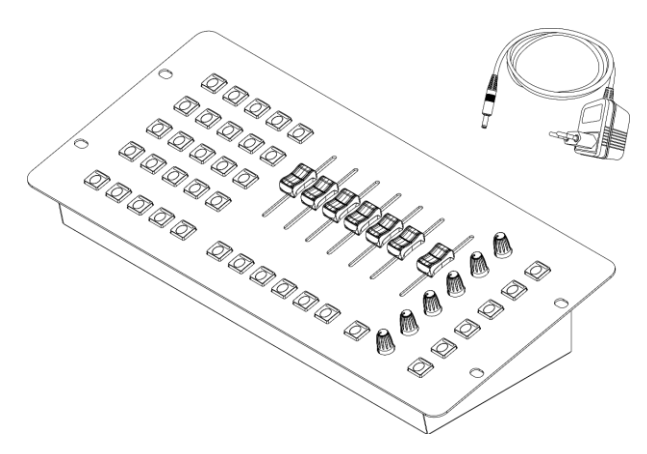

### **ACHTUNG!** Gerät vor Regen und Feuchtigkeit schützen! Ziehen Sie das Stromkabel ab, bevor Sie das Gehäuse öffnen!

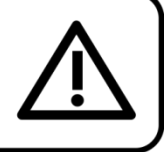

#### <span id="page-2-2"></span>**Sicherheitshinweise**

Alle Personen, die dieses Produkt installieren, bedienen und warten, müssen:

- dafür qualifiziert sein und
- die Anweisungen in dieser Bedienungsanleitung beachten.

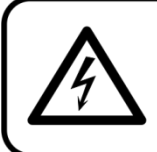

ACHTUNG! Seien Sie vorsichtig beim Umgang mit diesem Gerät. Bei gefährlichen Netzspannungen könnten Sie beim Berühren der Kabel einen lebensgefährlichen elektrischen Schlag erhalten!

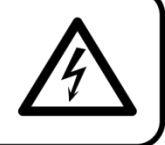

Versichern Sie sich vor der ersten Inbetriebnahme, dass das Produkt keine Transportschäden erlitten hat. Falls es beschädigt ist, setzen Sie sich bitte mit dem Verkäufer in Verbindung und verwenden Sie es nicht.

Um den einwandfreien Zustand und die sichere Handhabung zu gewährleisten, müssen die Sicherheitshinweise und Warnungen in dieser Anleitung unbedingt beachtet werden.

Bitte beachten Sie, dass wir für Schäden, die durch manuelle Änderungen entstehen, keine Haftung übernehmen.

Dieses Produkt enthält keine Teile, die vom Benutzer gewartet werden können. Lassen Sie Wartungsarbeiten nur von qualifizierten Technikern durchführen.

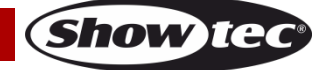

#### **WICHTIG:**

Der Hersteller haftet nicht für Schäden, die durch die Nichtbeachtung dieser Anleitung oder unbefugte Änderungen an diesem Produkt entstehen.

- Entfernen Sie die Warnungen und Informationsetiketten nicht vom Produkt.
- Achten Sie darauf, dass keine Kabel herumliegen.
- Verwenden Sie das Gerät niemals während eines Gewitters. Ziehen Sie im Fall eines Gewitters sofort den Netzstecker ab.
- Bestimmte Teile der Verpackung (Plastiktüten, Styropor, Nägel, etc.) müssen außerhalb der Reichweite von Kindern gehalten werden, da es sich dabei um potenzielle Gefahrenquellen handelt.
- Öffnen Sie das Gerät auf keinen Fall und nehmen Sie keine Änderungen an ihm vor.
- Schalten Sie das Gerät nicht in kurzen Abständen ein und aus, da das die Lebenszeit des Geräts verkürzt.
- Keinen Erschütterungen aussetzen. Wenden Sie keine übermäßige Kraft an, wenn Sie das Produkt installieren oder verwenden.
- Benutzen Sie das Produkt nur in Innenräumen und vermeiden Sie den Kontakt mit Wasser oder anderen Flüssigkeiten.
- Überprüfen Sie, dass das Gehäuse fest verschlossen ist und dass alle Schrauben fest angezogen sind, bevor Sie das Gerät verwenden.
- Verwenden Sie das Produkt erst, nachdem Sie sich mit seinen Funktionen vertraut gemacht haben.
- Bringen Sie das Produkt nicht in die Nähe von offenen Feuern oder leicht entflammbaren Flüssigkeiten oder Gasen.
- Trennen Sie das Gerät immer vom Netz, wenn Sie es nicht benutzen oder wenn Sie es reinigen wollen! Fassen Sie das Netzkabel nur an der dafür vorgesehenen Grifffläche am Stecker an. Ziehen Sie den Stecker niemals am Kabel aus der Steckdose.
- Schützen Sie das Produkt vor extremer Hitze, Feuchtigkeit oder Staub.
- Das Netzkabel darf nicht gequetscht oder beschädigt werden. Überprüfen Sie das Gerät und das Netzkabel in regelmäßigen Abständen auf eventuelle Schäden.
- Verwenden Sie ausschließlich das mitgelieferte AC-Netzteil.
- Trennen Sie das Gerät unverzüglich von der Stromversorgung, falls es herunterfällt oder stark erschüttert wird. Lassen Sie das Produkt von einem qualifizierten Techniker auf Sicherheit überprüfen, bevor Sie es erneut verwenden.
- Schalten Sie das Gerät nicht sofort ein, nachdem es starken Temperaturschwankungen ausgesetzt wurde (z. B. beim Transport). Das entstehende Kondenswasser könnte das Gerät beschädigen. Schalten Sie das Gerät erst ein, wenn es Zimmertemperatur erreicht hat.
- Stellen Sie die Nutzung des Geräts umgehend ein, wenn es nicht ordnungsgemäß funktioniert. Verpacken Sie das Gerät sorgfältig (am besten in der Originalpackung) und schicken Sie es an Ihren Showtec-Händler.
- Nur für die Verwendung durch Erwachsene geeignet. Das Gerät muss außerhalb der Reichweite von Kindern installiert werden. Lassen Sie das angeschaltete Gerät niemals unbeaufsichtigt.
- Der Anwender ist verantwortlich für die korrekte Positionierung und den korrekten Betrieb des Geräts. Der Hersteller haftet nicht für Schäden, die durch Fehlgebrauch oder fehlerhafte Installation verursacht werden.
- Dieses Gerät fällt unter die Schutzklasse II.
- Reparaturen, Wartungen und elektrische Anschlüsse dürfen nur von qualifizierten Technikern durchgeführt bzw. bearbeitet werden.
- GARANTIE: Ein Jahr ab Kaufdatum.

#### <span id="page-3-0"></span>**Bestimmungsgemäßer Gebrauch**

- Dieses Gerät ist nicht für den Dauerbetrieb geeignet. Die Einhaltung regelmäßiger Betriebspausen erhöht die Lebensdauer des Geräts.
- Die maximale Umgebungstemperatur für den Betrieb beträgt ta = 40 °C und darf auf keinen Fall überschritten werden.
- Die relative Luftfeuchtigkeit darf 50 % bei einer Umgebungstemperatur von 40 °C nicht überschreiten.
- Wenn das Gerät nicht so verwendet wird, wie in dieser Anleitung beschrieben, könnte es Schaden nehmen und die Garantie erlischt.
- Jegliche unsachgemäße Verwendung führt zu Risiken wie z. B. Kurzschlüsse, Verbrennungen, Stromschlag, Abstürze, etc.

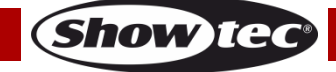

*Ihre Sicherheit und die der Personen, die Sie umgeben, sind in Gefahr!*

*Die unsachgemäße Installation des Produkts kann zu schweren Verletzungen und Sachschäden führen!*

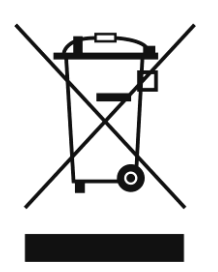

# <span id="page-4-0"></span>**Rückgabe**

Ware, die zurückgegeben wird, muss in der Originalverpackung verschickt und freigemacht werden. Wir lassen keine Waren rückholen.

Das Paket muss eine deutlich zu erkennende RMA-Nummer bzw. Rücksendenummer aufweisen. Alle Produkte, die keine RMA-Nummer aufweisen, werden nicht angenommen. Highlite nimmt die zurückgesendeten Waren nicht entgegen und übernimmt auch keinerlei Haftung. Rufen Sie Highlite an unter 0031-455667723 oder schreiben Sie ein E-Mail an [aftersales@highlite.com](mailto:aftersales@highlite.com) und fordern Sie eine RMA-Nummer an, bevor Sie die Ware versenden. Sie sollten die Modellnummer und die Seriennummer sowie eine kurze Begründung für die Rücksendung angeben. Verpacken Sie die Ware sorgfältig, da Sie für alle Transportschäden, die durch unsachgemäße Verpackung entstehen, haften. Highlite behält sich das Recht vor, das Produkt oder die Produkte nach eigenem Ermessen zu reparieren oder zu ersetzen. Wir empfehlen Ihnen, die Verwendung von UPS-Verpackungen oder die Produkte doppelt zu verpacken. So sind Sie immer auf der sicheren Seite.

#### **Hinweis: Wenn Sie eine RMA-Nummer erhalten, geben Sie bitte die folgenden Daten auf einem Zettel an und legen Sie ihn der Rücksendung bei:**

- 01) Ihr Name
- 02) Ihre Anschrift
- 03) Ihre Telefonnummer
- 04) Eine kurze Problembeschreibung

#### <span id="page-4-1"></span>**Reklamationen**

Der Kunde ist dazu verpflichtet, die empfangene Ware direkt nach Erhalt auf Fehler und/oder sichtbare Defekte zu überprüfen, oder diese Überprüfung nach dem Erhalt der Benachrichtigung, dass die Ware nun zur Verfügung steht, durchzuführen. Das Transportunternehmen haftet für Transportschäden. Deshalb müssen ihm eventuelle Schäden bei Erhalt der Warenlieferung mitgeteilt werden.

Es unterliegt der Verantwortung des Kunden, das Transportunternehmen über eventuelle Transportschäden der Ware zu informieren und Ausgleichsforderungen geltend zu machen. Alle Transportschäden müssen uns innerhalb von einem Tag nach Erhalt der Lieferung mitgeteilt werden. Alle Rücksendungen müssen vom Kunden freigemacht werden und eine Mitteilung über den Rücksendegrund enthalten. Nicht freigemachte Rücksendungen werden nur entgegengenommen, wenn das vorher schriftlich vereinbart wurde.

Reklamationen müssen uns innerhalb von 10 Werktagen nach Eingang der Rechnung auf dem Postweg oder per Fax übermittelt werden. Nach dieser Frist werden keine Reklamationen akzeptiert. Reklamationen werden nur dann bearbeitet, wenn der Kunde bis dahin seine Vertragspflichten vollständig erfüllt hat, ungeachtet des Vertrags, aus dem diese Verpflichtungen resultieren.

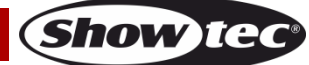

### <span id="page-5-0"></span>**Beschreibung des Produkts**

#### <span id="page-5-1"></span>**Funktionen**

Der ColorCue 2 ist ein LED-Controller mit einem Masterregler, 6 Helligkeitsreglern, 6 Farbdrehreglern und 20 Speichertasten für Farben, Chases und Nutzereinstellungen.

- Eingangsspannung: 12 V DC, 1,5 mA
- Leistungsaufnahme: 15 W
- Feste Farben: 20
- Feste Chases: 20
- Benutzerdefinierte Farben: 20
- Benutzerdefinierte Chases: 20 mit 99 Schritten pro Chase
- Scheinwerfer: 6
- Anschlüsse: 3-poliger DMX-Ausgang, USB-Eingang (ohne Funktion), DC-Eingang
- Betriebsarten: Manuell, statische Farben, Chases
- Stromversorgung: AC-Netzteil
- Abmessungen:  $385 \times 175 \times 78$  mm (L  $\times$  B  $\times$  H)
- Gewicht: 1,85 kg

#### <span id="page-5-2"></span>**Blick von oben**

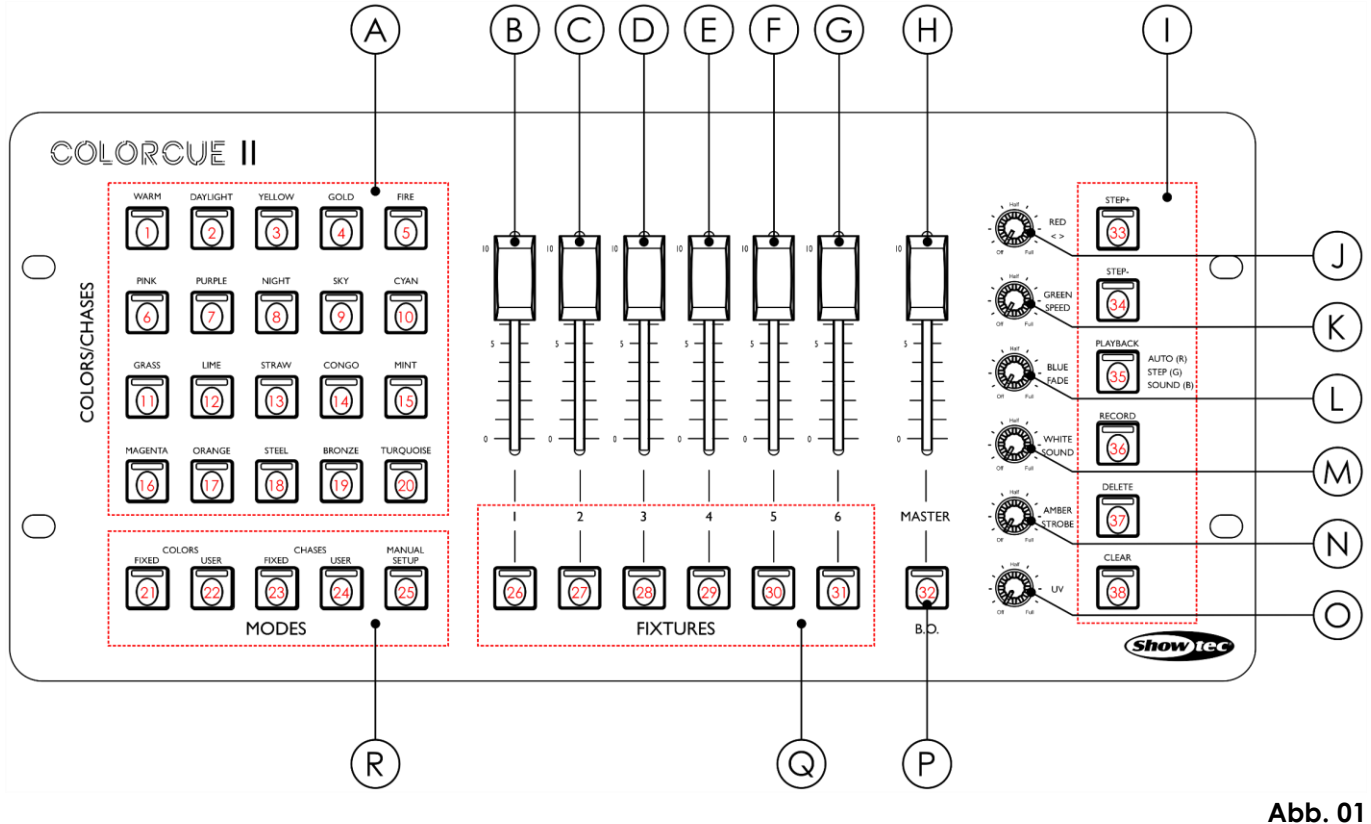

- A) Farb-/Chase-/Speichertasten mit LEDs J) Red/Richtungssteuerung
- 
- C) Schieberegler Scheinwerfer 2 L) Blue/Fadesteuerung
- D) Schieberegler Scheinwerfer 3 M) White/Musiktaktung
- E) Schieberegler Scheinwerfer 4 N) Amber/Stroboskopsteuerung
- F) Schieberegler Scheinwerfer 5 O) UV-Steuerung
- G) Schieberegler Scheinwerfer 6 P) Blackout-Taste (B.O.)
- 
- I) Funktionstasten mit LEDs<br>
R) Modes-Tasten
- 
- B) Schieberegler Scheinwerfer 1 K) Green/Geschwindigkeitssteuerung

**Show Te** 

- 
- 
- 
- 
- 
- H) Masterfader Q) Fixture-Tasten
	-

### <span id="page-6-0"></span>**Rückansicht**

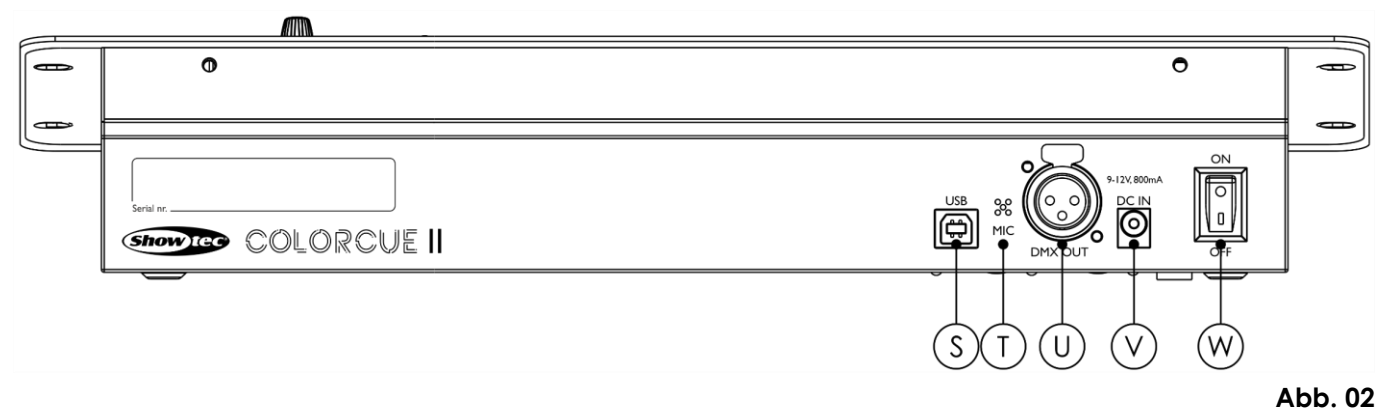

- S) USB-Anschluss (ohne Funktion)
- T) Mikrofon
- U) 3-poliger DMX-Ausgang
- V) DC-Eingang
- W) Netzschalter (EIN/AUS)

### <span id="page-6-1"></span>**Installation**

Entfernen Sie alle Verpackungsmaterialien von Ihrem ColorCue 2. Versichern Sie sich, dass alle Schaumstoff- und Plastikfüllmaterialien vollständig entfernt sind. Schließen Sie den LED-Controller mit dem mitgelieferten AC-Netzteil an das Stromnetz an.

**Trennen Sie das System immer vom Netz, bevor Sie es reinigen oder warten. Für Schäden, die durch Nichtbeachtung entstehen, wird keine Haftung übernommen.**

### <span id="page-6-2"></span>**Einrichtung und Betrieb**

Befolgen Sie die unten stehenden Anweisungen, da Sie zum empfohlenen Betriebsmodus gehören. Versichern Sie sich immer, dass das Gerät für die örtliche Netzspannung geeignet ist (siehe Technische Daten), bevor Sie es an das Stromnetz anschließen.

#### <span id="page-6-3"></span>**Einschalten**

Schalten Sie den ColorCue 2 ein, indem Sie den Netzschalter **(W)** in die ON-Position bringen. Schalten Sie den ColorCue 2 aus, indem Sie den Netzschalter **(W)** in die OFF-Position bringen.

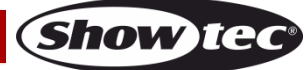

#### <span id="page-7-0"></span>**Verbinden der Geräte**

Wenn Sie Licht-Shows mit einem oder mehreren Geräten mit einem DMX-512-Controller steuern oder synchronisierte Shows mit zwei oder mehreren Geräten im Master/Slave-Betriebsmodus abspielen wollen, müssen Sie eine serielle Datenübertragungsleitung verwenden. Die Gesamtanzahl der von allen Geräten benötigten Kanäle legt die Zahl der Geräte fest, die die Datenübertragungsleitung unterstützen kann.

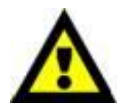

**Wichtig:** Die mit einer seriellen Datenübertragungsleitung verbundenen Geräte müssen in Reihe geschaltet sein. Gemäß dem Gemäß Standard EIA-485 sollten niemals mehr als 30 Geräte an eine Datenübertragungsleitung angeschlossen werden. Wenn Sie dennoch mehr als 30 Geräte an eine serielle Datenübertragungsleitung anschließen, ohne einen Opto-Splitter zu verwenden, verschlechtert sich eventuell die Qualität des DMX-Signals. Maximale empfohlene Länge der DMX-Datenübertragungsleitung: 100 Meter Maximale empfohlene Anzahl von Geräten an einer DMX-Datenübertragungsleitung: 30 Geräte

#### <span id="page-7-1"></span>**Datenverkabelung**

Zur Verbindung der Geräte müssen Datenkabel verwendet werden. Sie können DAP-Audio-zertifizierte DMX-Kabel direkt bei einem Händler erwerben oder Ihr eigenes Kabel herstellen. Wenn Sie selbst ein Kabel herstellen möchten, verwenden Sie bitte ein Datenkabel, das qualitativ hochwertige Signale übertragen kann und relativ resistent gegen elektromagnetische Interferenzen ist.

#### **DAP-Audio DMX-Datenkabel**

- DAP Audio Kabel, 110 Ohm, mit digitaler Signalübertragung. **Bestellnummer** FL0975 (0,75 m), FL09150 (1,5 m), FL093 (3 m), FL096 (6 m), FL0910 (10 m), FL0915 (15 m), FL0920 (20 m).
- DAP Audio DMX-Adapter: 5-polig/3-polig. **Bestellnummer** FLA29.
- DAP Audio DMX-Adapter: 3-polig/5-polig. **Bestellnummer** FLA30.
- DAP Audio DMX-Endstecker, 3-polig. **Bestellnummer** FLA42.
- DAP Audio DMX-Endstecker, 5-polig. **Bestellnummer** FLA43.

**Hinweis:** Die Verwendung von 3-poligen XLR-Audiokabeln für die Übertragung von DMX-Daten kann zu einer schlechten Signalqualität und den unzuverlässigen Betrieb eines DMX-Netzwerks führen.

#### <span id="page-7-2"></span>**DMX-Adresszuweisung**

Der ColorCue 2 verfügt über **6** DMX-Kanäle pro Scheinwerfer. Sie können also bis zu 6 LED-Scheinwerfer anschließen. Die DMX-Adresse muss unbedingt richtig eingestellt werden, wenn Sie die LED-Scheinwerfer anschließen. Die DMX-Adresse des ersten LED-Scheinwerfers sollte **1 (001)** sein. Die DMX-Adresse des zweiten LED-Scheinwerfers sollte **106=7 (001)** sein. Die DMX-Adresse des dritten LED-Scheinwerfers sollte **7+6=13 (013)** sein. Beachten Sie bitte, dass der LED-Scheinwerfer mit der DMX-Startadresse 1 auf die Fixture-Taste 1 **(26)** reagiert. Der LED-Scheinwerfer mit der DMX-Startadresse 7 reagiert entsprechend auf die Fixture-Taste 2 **(27)**. Der LED-Scheinwerfer mit der DMX-Startadresse 13 reagiert entsprechend auf die Fixture-Taste 3 **(28)**, usw.

#### **DMX-Startadressen der verbundenen Scheinwerfer**

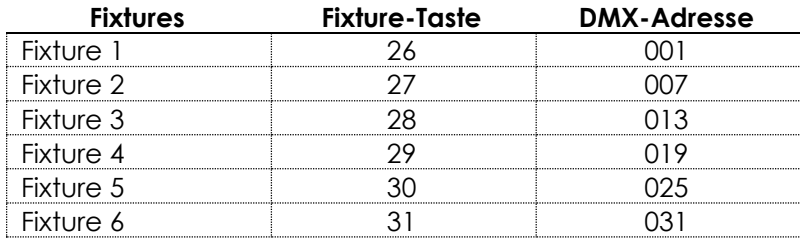

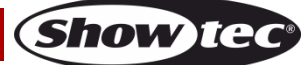

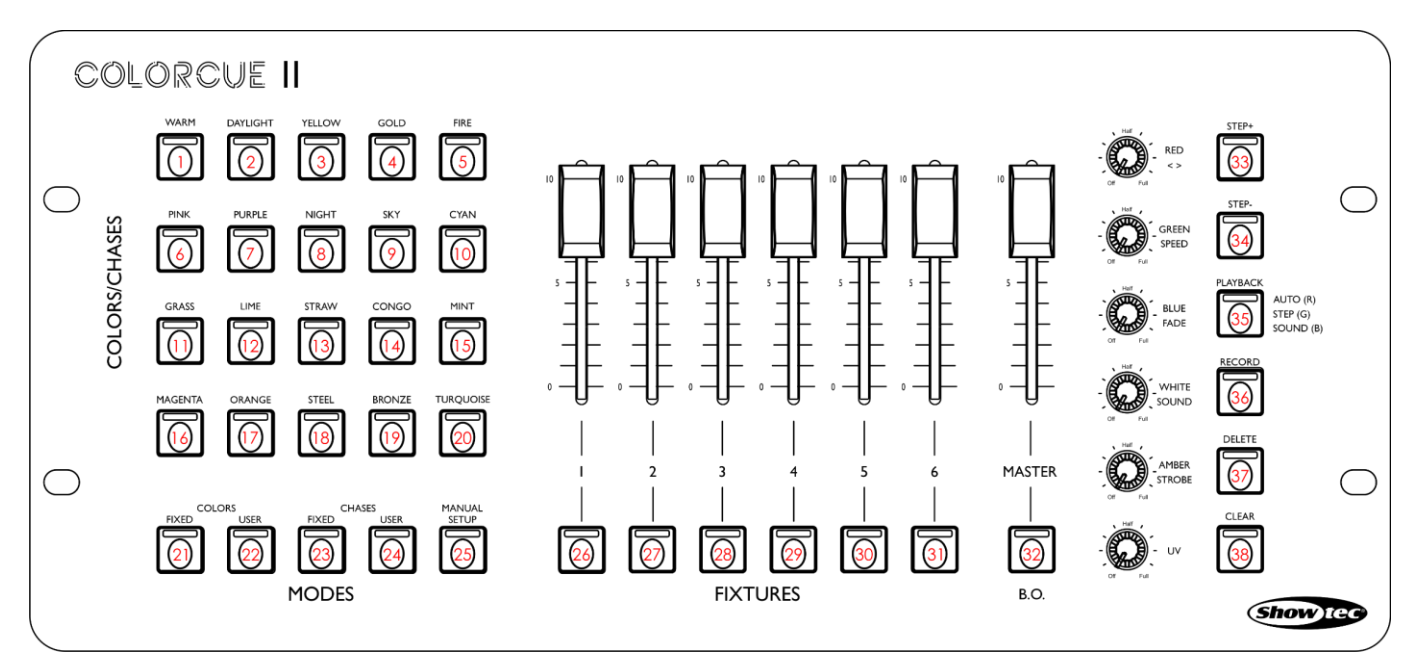

**Abb. 03**

#### <span id="page-8-0"></span>**Setup-Modus**

- In diesem Modus können Sie den LED-Typ des/der angeschlossenen Scheinwerfer/s auswählen.
- 01) Halten Sie die Setup-Taste **(25)** 3 Sekunden lang gedrückt. Die LED der Taste beginnt zu blinken.
- 02) Drücken Sie eine oder mehrere Fixture-Tasten **(26) (31)**, um den/die Scheinwerfer auszuwählen, für den/die Sie den LED-Typ auswählen möchten. Sie können auch mehrere Scheinwerfer gleichzeitig auswählen,
- 03) Drücken Sie auf eine der ersten 9 Farb-/Chase Tasten **(01) – (09)**, um den LED-Typ auszuwählen: **(01)** RGB
	- **(02)** RGBW
	- **(03)** RGBA
	- **(04)** RGBWA
	- **(05)** RGBAW
	- **(06)** RGBW-UV
	- **(07)** RGBA-UV
	- **(08)** RGBWA-UV (Standardeinstellung)
	- **(09)** RGBAW-UV
	- Die LED der ausgewählten Taste leuchtet auf.
- 04) Halten Sie die Setup-Taste **(25)** 3 Sekunden lang gedrückt, um den Setup-Modus zu verlassen. Die LED der Taste hört auf zu blinken.

#### <span id="page-8-1"></span>**Betriebsmodi**

Es gibt 3 verfügbare Betriebsmodi: 1. Manuell

- 2. Statische Farben (Preset/benutzerdefinierte Farben)
- 3. Chase-Modus (Preset/benutzerdefinierte Chases)

#### <span id="page-8-2"></span>**1. Manueller Modus**

In diesem Menü können Sie die Lichtfarben manuell einstellen.

- 01) Drücken Sie eine oder mehrere Fixture-Tasten **(26) (31)**, um den/die Scheinwerfer auszuwählen, die Sie manuell steuern möchten. Sie können auch mehrere Scheinwerfer gleichzeitig auswählen,
- 02) Drücken Sie die Manual-Taste **(25)**, um den manuellen Modus zu aktivieren. Die LED auf der Taste leuchtet auf.
- 03) Drehen Sie die Regler **(J) (O)**, um die gewünschte Farbe auszuwählen. Die verfügbaren Farben sind RED, GREEN, BLUE, WHITE, AMBER und UV. Wenn Sie die Regler im Uhrzeigersinn drehen, nimmt die Farbintensität zu.

Wenn Sie eine Auswahl löschen möchten, drücken Sie die Clear-Taste **(38)**.

04) Drücken Sie erneut die Manual-Taste **(25)**, um den manuellen Modus zu verlassen. Die LED auf der Taste erlischt.

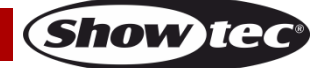

#### <span id="page-9-0"></span>**2. Statische Farben**

In diesem Modus können Sie eine der 20 voreingestellten Farben oder der 20 benutzerdefinierten Farben auswählen.

**Hinweis:** Es ist nicht möglich, für einen ausgewählten Scheinwerfer gleichzeitig voreingestellte und benutzerdefinierte Farben auszuwählen. Sie können aber für alle 6 Scheinwerfer gleichzeitig unterschiedliche voreingestellte Farben auswählen.

#### <span id="page-9-1"></span>**2.1. Voreingestellte Farben**

- 01) Drücken Sie eine oder mehrere Fixture-Tasten **(26) (31)**, um den/die Scheinwerfer auszuwählen, für den/die Sie eine voreingestellte Farbe auswählen möchten. Sie können auch mehrere Scheinwerfer gleichzeitig auswählen,
- 02) Drücken Sie die Fixed-Taste **(21)**, um die voreingestellten Farben aufzurufen. Die LED auf der Taste leuchtet auf.
- 03) Drücken Sie eine der Farbtasten **(01) (20),** um die gewünschte voreingestellte Farbe auszuwählen. Es gibt 20 voreingestellte Farben: WARMWHITE, DAYLIGHT, YELLOW, GOLD, FIRE, PINK, PURPLE, NIGHT BLUE, SKY BLUE, CYAN, GRASS, LIME, STRAW, CONGO, MINT, MAGENTA, ORANGE, STEEL, BRONZE, TURQUOISE. Die LED auf der Taste leuchtet auf.
- 04) Wenn gewünscht, können Sie einen Stroboskopeffekt hinzufügen, indem Sie den Strobe-Regler **(N)** drehen. Der Einstellbereich umfasst die Werte von "aus" bis "volle Leistung", von geringer zu hoher Frequenz.
- 05) Drücken Sie erneut die Fixed-Taste **(21)**, um die voreingestellten Farben zu verlassen. Die LED auf der Taste erlischt.

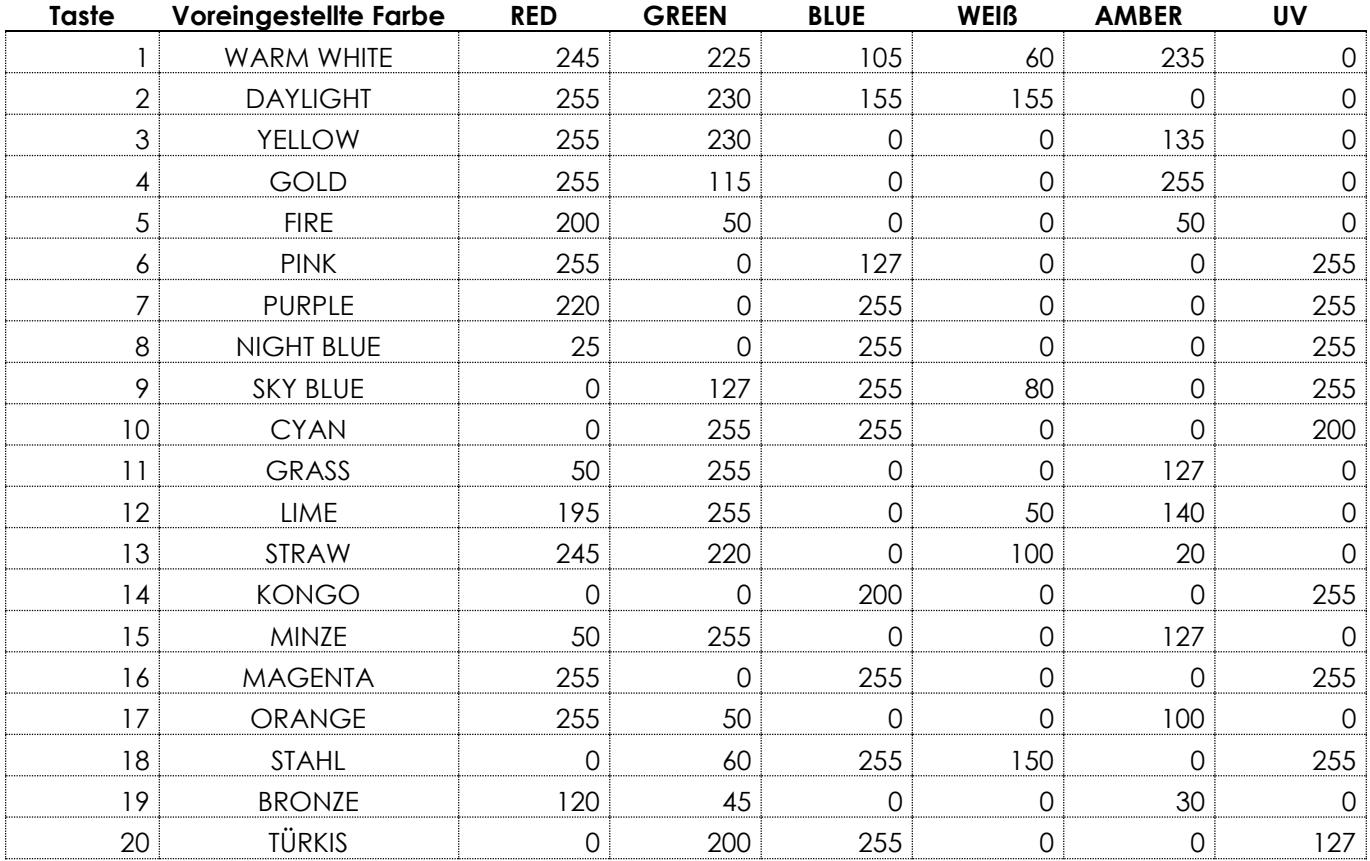

#### **DMX-Werte der voreingestellten Farben**

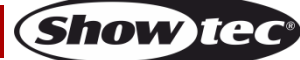

#### <span id="page-10-0"></span>**2.2. Benutzerdefinierte Farben**

In diesem Modus können Sie eine Farbe auswählen, die Sie bereits aufgenommen haben. Unter **Eine Farbe aufnehmen** auf Seite 14 finden Sie weitere Informationen.

01) Drücken Sie eine oder mehrere Fixture-Tasten **(26)** – **(31)**, um den/die Scheinwerfer auszuwählen, für den/die Sie eine aufgenommene Farbe auswählen möchten. Sie können auch mehrere Scheinwerfer gleichzeitig auswählen,

**Hinweis:** In diesem Modus können Sie nur den Scheinwerfer auswählen, für den Sie die Farbe aufgenommen haben. Siehe **Eine Farbe aufnehmen** auf Seite 14 für weitere Informationen.

- 02) Drücken Sie die User-Taste **(22)**, um die benutzerdefinierten Farben aufzurufen. Die LED auf der Taste leuchtet auf.
- 03) Drücken Sie eine der Farbtasten **(01) (20),** um die gewünschte benutzerdefinierte Farbe auszuwählen. Die LED auf der Taste leuchtet auf.

**Hinweis:** Wenn einer Taste keine benutzerdefinierte Farbe zugewiesen ist, leuchtet die LED nicht auf, wenn Sie die Taste drücken.

- 04) Wenn gewünscht, können Sie einen Stroboskopeffekt hinzufügen, indem Sie den Strobe-Regler **(N)** drehen. Der Einstellbereich umfasst die Werte von "aus" bis "volle Leistung", von geringer zu hoher Frequenz.
- 05) Drücken Sie erneut die User-Taste **(22)**, um die benutzerdefinierten Farben zu verlassen. Die LED auf der Taste erlischt.

#### <span id="page-10-1"></span>**3. Chasemodus**

In diesem Modus können Sie eine der 20 voreingestellten Chases oder der 20 benutzerdefinierten Chases abspielen.

**Hinweis:** Alle ausgewählten Scheinwerfer spielen die gleiche voreingestellte/benutzerdefinierte Chase ab. Folgendes ist nicht möglich:

- Gleichzeitig unterschiedliche voreingestellte oder benutzerdefinierte Chases auf den ausgewählten Scheinwerfern abspielen
- Auf den ausgewählten Scheinwerfern gleichzeitig voreingestellte und benutzerdefinierte Chases abzuspielen.

#### <span id="page-10-2"></span>**3.1. Voreingestellte Chases**

So spielen Sie eine der 20 voreingestellten Chases ab:

- 01) Drücken Sie eine oder mehrere Fixture-Tasten **(26) (31)**, um den/die Scheinwerfer auszuwählen, für den/die Sie eine voreingestellte Chase auswählen möchten. Sie können auch mehrere Scheinwerfer gleichzeitig auswählen,
- 02) Drücken Sie die Fixed-Taste **(23)**, um die voreingestellten Chases aufzurufen. Die LED auf der Taste leuchtet auf.
- 03) Drücken Sie eine der Chasetasten **(01) (20),** um die gewünschte voreingestellte Chase auszuwählen. Die LED auf der Taste leuchtet auf.
- 04) Drücken Sie wiederholt auf die Playback-Taste **(35)**, bis die LED auf der Taste in der Farbe leuchtet, die der gewünschten Playback-Option entspricht. Siehe **Wiedergabe von Chases** auf Seite 13 für weitere Informationen.

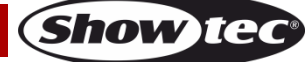

### **Farbsequenz der voreingestellten Chases**

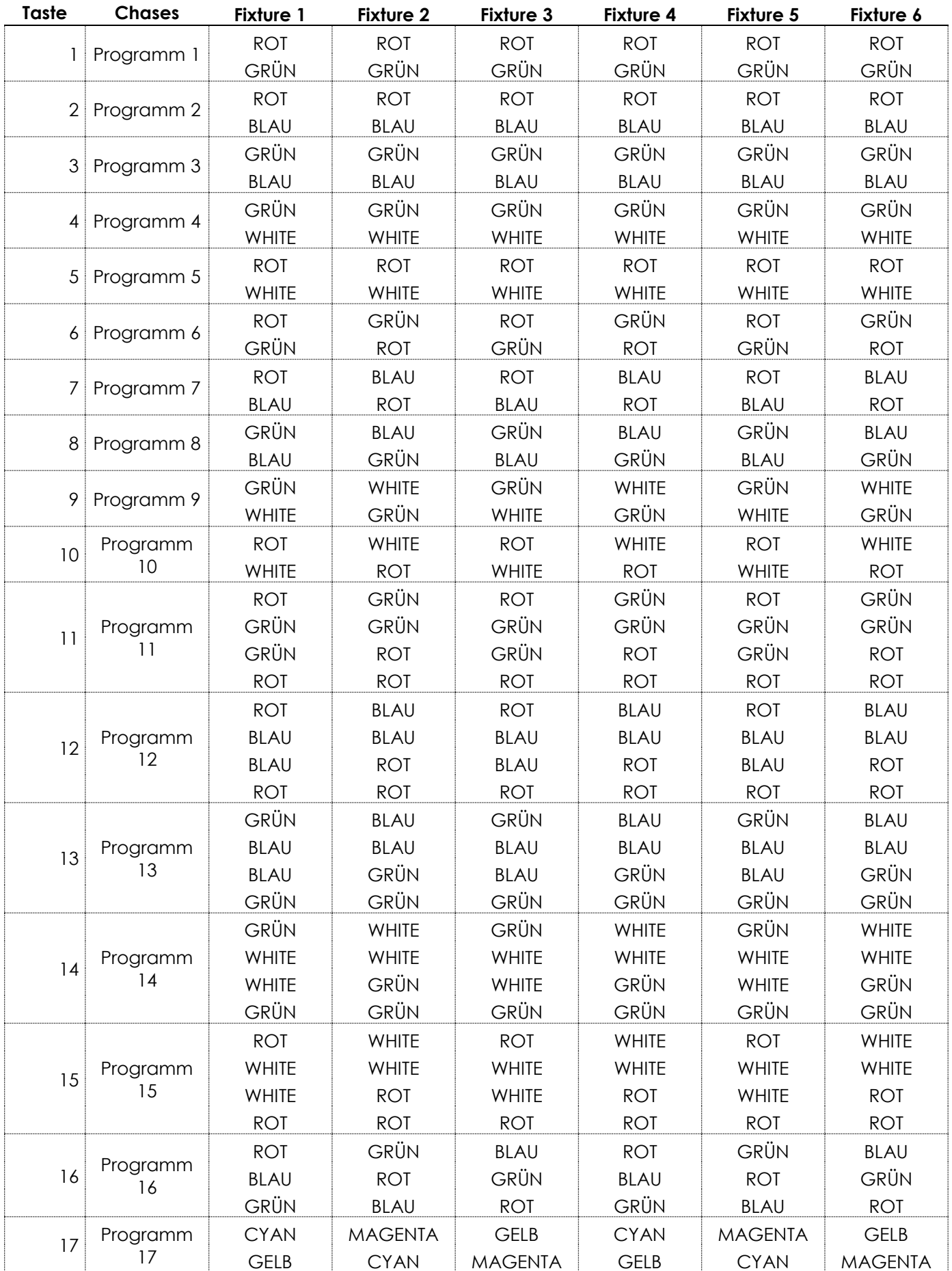

**Show tee** 

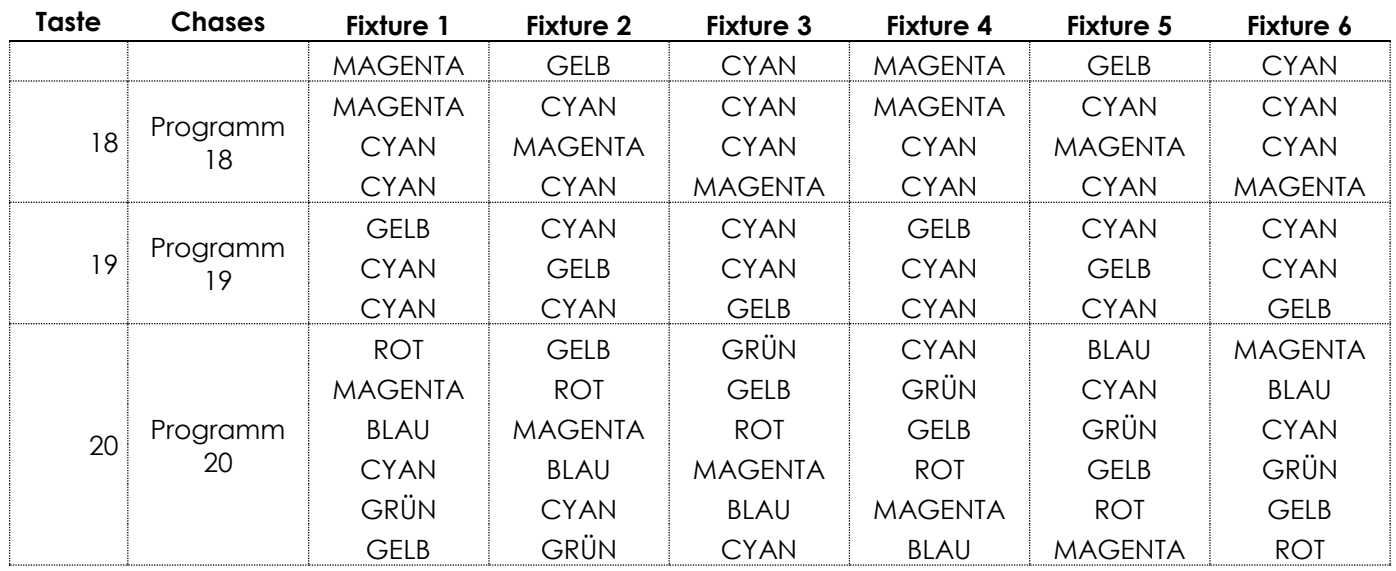

#### <span id="page-12-0"></span>**3.2. Benutzerdefinierte Chases**

In diesem Modus können Sie eine Chase auswählen, die Sie bereits aufgenommen haben. Unter **Chase-Schritte aufnehmen** auf Seite 14 finden Sie weitere Informationen.

01) Drücken Sie eine oder mehrere Fixture-Tasten **(26)** – **(31)**, um den/die Scheinwerfer auszuwählen, mit dem/denen Sie eine voreingestellte Chase abspielen möchten. Sie können auch mehrere Scheinwerfer gleichzeitig auswählen,

**Hinweis:** In diesem Modus können Sie nur die Scheinwerfer auswählen, für die Sie die Chase aufgenommen haben. Siehe **Chase-Schritte aufnehmen** auf Seite 14 für weitere Informationen.

- 02) Drücken Sie die User-Taste **(24)**, um die benutzerdefinierten Chases aufzurufen. Die LED auf der Taste leuchtet auf.
- 03) Drücken Sie eine der Chase-Tasten **(01) (20),** um die gewünschte benutzerdefinierte Chase auszuwählen. Die LED auf der Taste leuchtet auf.

**Hinweis:** Wenn einer Taste keine benutzerdefinierte Chase zugewiesen ist, leuchtet die LED nicht auf, wenn Sie die Taste drücken.

04) Drücken Sie wiederholt auf die Playback-Taste **(35)**, bis die LED auf der Taste in der Farbe leuchtet, die der gewünschten Playback-Option entspricht. Es gibt drei Wiedergabemöglichkeiten: Siehe **Wiedergabe von Chases** auf Seite 13 für weitere Informationen.

#### <span id="page-12-1"></span>**Bedienungsfunktionen**

#### <span id="page-12-2"></span>**Stroboskop**

Sie können die Stroboskopfunktion in diesen drei Betriebsmodi aktivieren: manueller Modus, statische Farben und Chases.

Wenn sich das Gerät im jeweiligen Betriebsmodus befindet, drehen Sie den Strobe-Regler **(N)**, um einen Stroboskopeffekt hinzuzufügen. Der Einstellbereich umfasst die Werte von "aus" bis "volle Leistung", von geringer zu hoher Frequenz.

**Hinweis:** Der Stroboskopeffekt kann nicht in einer Farbe oder Chase gespeichert werden.

#### <span id="page-12-3"></span>**Blackout**

Sie können die Blackout-Funktion in diesen drei Betriebsmodi aktivieren: manueller Modus, statische Farben und Chases.

Wenn sich das Gerät im jeweiligen Betriebsmodus befindet, drücken Sie die BLACKOUT-Taste (B.O.) **(32)**, um die Lichtausgabe aller Scheinwerfer zu unterbrechen. Die LED der Taste beginnt zu blinken.

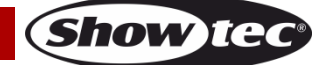

#### <span id="page-13-0"></span>**Wiedergabe von Chases**

Es gibt 3 Wiedergabemodi: Drücken Sie wiederholt auf die Playback-Taste **(35)**, bis die LED auf der Taste in der Farbe leuchtet, die der Playback-Option entspricht.

● **Automatisches Playback**: Die LED auf der Taste leuchtet **rot** auf. Drehen Sie den Speed-Regler **(K)**, um die Geschwindigkeit zu erhöhen oder zu vermindern. Die Chase wird automatisch abgespielt.

**Hinweis:** Wenn Sie das Gerät einschalten und eine Chase abspielen möchten, müssen Sie zunächst die Nullposition des Speed- und Fade-Reglers abrufen. Drehen Sie die Regler (**K** und **L**) dafür in oder gegen den Uhrzeigersinn, um die Nullposition zu suchen. Sobald Sie sie haben, können Sie die Geschwindigkeit und den Fade weiter einstellen. Wenn Sie zwischen zwei Chases oder einer Chase und einer Farbe wechseln, müssen Sie die Nullposition nicht erneut abrufen.

- **Manuelles Playback:** Die LED auf der Taste leuchtet **grün** auf. Drücken Sie die Tasten Step+ **(33)** oder Step- **(34)**, um manuell einen Schritt aus der Chase auszuwählen.
- **Musikgetaktetes Playback:** Die LED auf der Taste leuchtet **blau** auf. Die Chase wird automatisch abgespielt und reagiert auf den Rhythmus der Musik. Stellen Sie die Empfindlichkeit des integrierten Mikrofons mit dem Sound-Regler **(M)** ein.

Wiedergabe des Chases der Chase können Sie zusätzlich diese Parameter anpassen:

- Chase-Richtung: Drehen Sie den Regler < > **(J)**, um die Richtung der Chase zu ändern. In der OFF-Position (<) wird die Chase rückwärts abgespielt. In der FULL-Position (>) wird die Chase vorwärts abgespielt.
- Geschwindigkeit: Drehen Sie den Speed-Regler **(K)**, um die Geschwindigkeit der Chase zu erhöhen oder zu vermindern.
- Fade: Drehen Sie den Fade-Regler **(L)**, um die Fadezeit zwischen den Schritten zu erhöhen oder zu vermindern. Während des manuellen und des musikgetakteten Playbacks können Sie die Fadezeit nicht anpassen.
- Stroboskop: Sie können einen Stroboskopeffekt zur Chase hinzufügen, indem Sie den Strobe-Regler **(N)** drehen. Der Einstellbereich umfasst die Werte von "aus" bis "volle Leistung", von geringer zu hoher Frequenz.

#### <span id="page-13-1"></span>**Eine Auswahl aufheben**

So können Sie die Auswahl einer statischen Farbe und einer Chase aufheben:

- Drücken Sie erneut auf die entsprechende Farb-/Chase-Taste **(01) (20)**. Die LED auf der Taste erlischt.
- Drücken Sie auf eine andere Farb-/Chase-Taste **(01) (20)**, um eine neue Farbe/Chase auszuwählen. Sie heben so die aktuelle Auswahl auf und aktivieren eine neue Auswahl. Die LED der ausgewählten Taste leuchtet auf.

#### <span id="page-13-2"></span>**Einen Wert löschen**

Sie können mit der CLEAR-Taste **(38)** jeden Wert löschen, den Sie mit den Reglern **(J) – (O)** eingestellt haben. Im manuellen Modus können Sie die Farbwerte löschen und im Modus "Statische Farben" und im Chasemodus können Sie Chaserichtung, Geschwindigkeit, Fade und Stroboskop löschen.

#### <span id="page-13-3"></span>**Zwischen Modi wechseln**

- Um vom Modus "Statische Farben" oder dem Chasemodus in den manuellen Modus zu wechseln, müssen Sie zunächst die Ausgabewerte der Farben abrufen. Drehen Sie die Farbregler **(J)** – **(O)** vollständig im oder gegen den Uhrzeigersinn, um die Ausgabewerte abzurufen. Danach können Sie die Farbintensität im manuellen Modus weiter anpassen.
- Um vom manuellen Modus in den Modus "Statische Farben" oder den Chasemodus zu wechseln, oder zwischen dem Modus "Statische Farben" und dem Chasemodus zu wechseln, drücken Sie die entsprechende Modustaste **(R)**.

#### <span id="page-13-4"></span>**Programmiermodus**

In diesem Modus können Sie eine benutzerdefinierte Farbe oder Chase erstellen und sie einer der 20 Farb- /Chase-Tasten **(A)** zuweisen. Sie können Ihre gespeicherten benutzerdefinierten Farben/Chases in den Modi "Benutzerdefinierte Farben" und "Benutzerdefinierte Chases" abspielen.

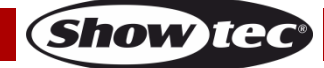

#### <span id="page-14-0"></span>**Eine Farbe aufnehmen**

01) Drücken Sie eine oder mehrere Fixture-Tasten **(26)** – **(31)**, um den/die Scheinwerfer auszuwählen, mit dem/denen Sie eine benutzerdefinierte Farbe aufnehmen möchten. Sie können auch mehrere Scheinwerfer gleichzeitig auswählen,

**Hinweis:** Die benutzerdefinierte Farbe wird auf dem DMX-Kanal des zugehörigen LED-Scheinwerfers aufgezeichnet und kann dann nicht für andere Kanäle/Scheinwerfer ausgewählt werden. Wenn Sie eine Farbe für alle Scheinwerfer aufnehmen möchten, müssen Sie in Schritt 1 oben alle 6 Scheinwerfer auswählen.

- 02) Halten Sie die Record-Taste **(36)** 3 Sekunden lang gedrückt, um den Programmiermodus aufzurufen. Die LED der Taste beginnt zu blinken.
- 03) Drücken Sie die Manual-Taste **(25)**, um den manuellen Modus zu aktivieren. Die LED auf der Taste leuchtet auf.
- 04) Drehen Sie die Regler **(J) (O)**, um die gewünschte Farbe auszuwählen. Die verfügbaren Farben sind RED, GREEN, BLUE, WHITE, AMBER und UV. Wenn Sie die Regler im Uhrzeigersinn drehen, nimmt die Farbintensität zu.
- 05) Drücken Sie die User-Taste **(22)**. Die LED auf der Taste leuchtet auf.
- 06) Drücken Sie gleichzeitig die Record-Taste **(36)** und eine der Farbtasten **(01) (20)**, um die Farbe zu speichern und sie einer Taste zuzuweisen. Nun blinken alle LEDs 3 Mal auf.

**Hinweis:** Wenn Sie prüfen möchten, ob eine Farbtaste **(01)** – **(20)** frei und keiner Farbe zugewiesen ist, drücken Sie darauf. Wenn die LED auf der Taste aufleuchtet, ist die Taste belegt.

07) Halten Sie die Record-Taste **(36)** 3 Sekunden lang gedrückt, um den Programmiermodus zu verlassen. Die LED auf der Taste erlischt.

#### <span id="page-14-1"></span>**Eine Farbe löschen**

- 01) Drücken Sie eine oder mehrere Fixture-Tasten **(26) (31)**, um den/die Scheinwerfer auszuwählen, für den/die Sie eine benutzerdefinierte Farbe löschen möchten. Sie können auch mehrere Scheinwerfer gleichzeitig auswählen,
- 01) Halten Sie die Record-Taste **(36)** 3 Sekunden lang gedrückt, um den Programmiermodus aufzurufen. Die LED der Taste beginnt zu blinken.
- 02) Drücken Sie die User-Taste **(22)**. Die LED auf der Taste leuchtet auf.
- 03) Drücken Sie gleichzeitig die Delete-Taste **(37)** und Farbtasten **(01) (20)**, um die Farbe zu löschen. Nun blinken alle LEDs 3 Mal auf.
- 04) Halten Sie die Record-Taste **(36)** 3 Sekunden lang gedrückt, um den Programmiermodus zu verlassen. Die LED auf der Taste erlischt.

#### <span id="page-14-2"></span>**Chase-Schritte aufnehmen**

01) Drücken Sie eine oder mehrere Fixture-Tasten **(26)** – **(31)**, um den/die Scheinwerfer auszuwählen, mit dem/denen Sie eine benutzerdefinierte Chase aufnehmen möchten. Sie können auch mehrere Scheinwerfer gleichzeitig auswählen,

**Hinweis:** Die benutzerdefinierte Chase wird auf dem DMX-Kanal des zugehörigen LED-Scheinwerfers aufgezeichnet und kann dann nicht für andere Kanäle/Scheinwerfer ausgewählt werden. Wenn Sie eine Chase für alle Scheinwerfer aufnehmen möchten, müssen Sie in Schritt 1 oben alle 6 Scheinwerfer auswählen.

- 02) Halten Sie die Record-Taste **(36)** 3 Sekunden lang gedrückt, um den Programmiermodus aufzurufen. Die LED der Taste beginnt zu blinken.
- 03) Drücken Sie die User-Taste **(24)**, um die benutzerdefinierten Chases aufzurufen. Die LED auf der Taste leuchtet auf.
- 04) Drücken Sie die Chase-Taste **(01) (20),** der Sie die gewünschte Chase zuweisen möchten. Die LED auf der Taste leuchtet auf.

**Hinweis:** Wenn Sie prüfen möchten, ob eine Chase-Taste **(01)** – **(20)** frei und keiner Chase zugewiesen ist, drücken Sie darauf. Wenn die LED auf der Taste aufleuchtet, ist die Taste belegt.

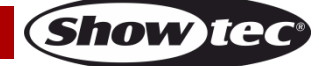

- 05) Wählen Sie einer der folgenden 3 Optionen aus, um die gewünschte Farbe einzustellen:
	- Manuelles Setup: Befolgen Schritte 2-3 unter **Manueller Modus** (siehe Seite 8), um die Farbe manuell anzupassen.
	- Voreingestellte Farbe: Befolgen Sie die Schritte 2-3 unter **2.1. Voreingestellte Farben** (siehe Seite 9), um eine der 20 voreingestellten Farben auszuwählen.
	- Benutzerdefinierte Farbe: Befolgen Sie die Schritte 2-3 unter **2.2. Benutzerdefinierte Farben** (siehe Seite 10), um eine der benutzerdefinierten Farben auszuwählen.
- 06) Drücken Sie die Record-Taste **(36)**, um die Einstellung zu speichern. Die LEDs auf allen Tasten blinkt 3 Mal auf.
- 07) Wiederholen Sie die Schritte 5-6, um alle Schritte in einer Chase zu programmieren.

**Hinweis:** Eine Chase kann bis zu 99 Schritte enthalten.

08) Halten Sie die Record-Taste **(36)** 3 Sekunden lang gedrückt, um den Programmiermodus zu verlassen. Die LED auf der Taste erlischt.

**Hinweis:** Sie können Stroboskop, Geschwindigkeit, Fade und Richtung nicht in einer Chase aufnehmen. Sie können diese Funktionen während der Wiedergabe anpassen.

#### <span id="page-15-0"></span>**Einen zusätzlichen Schritt zu einer bestehenden Chase hinzufügen**

- 01) Drücken Sie eine oder mehrere Fixture-Tasten **(26) (31)**, um den/die Scheinwerfer auszuwählen, zu dem/denen Sie einen Schritt zu einer bestehenden benutzerdefinierten Chase hinzufügen möchten. Sie können auch mehrere Scheinwerfer gleichzeitig auswählen,
- 02) Halten Sie die Record-Taste **(36)** 3 Sekunden lang gedrückt, um den Programmiermodus aufzurufen. Die LED der Taste beginnt zu blinken.
- 03) Drücken Sie die User-Taste **(24)**, um die benutzerdefinierten Chases aufzurufen. Die LED auf der Taste leuchtet auf.
- 04) Drücken Sie die Chase-Taste **(01) (20),** deren Chase Sie bearbeiten möchten. Die LED auf der Taste leuchtet auf.
- 05) Drücken Sie die Tasten Step+ **(33)** oder Step- (**34)**, um den Schritt auszuwählen, nach dem Sie einen weiteren Schritt einfügen möchten.
- 06) Wählen Sie einer der folgenden 3 Optionen aus, um die gewünschte Farbe einzustellen:
	- Manuelles Setup: Befolgen Schritte 2-3 unter **Manueller Modus** (siehe Seite 8), um die Farbe manuell anzupassen.
	- Voreingestellte Farbe: Befolgen Sie die Schritte 2-3 unter **2.1. Voreingestellte Farben** (siehe Seite 9), um eine der 20 voreingestellten Farben auszuwählen.
	- Benutzerdefinierte Farbe: Befolgen Sie die Schritte 2-3 unter **2.2. Benutzerdefinierte Farben** (siehe Seite 10), um eine der benutzerdefinierten Farben auszuwählen.
- 07) Drücken Sie die Record-Taste **(36)**, um die Einstellung zu speichern. Die LEDs auf allen Tasten blinkt 3 Mal auf.
- 08) Halten Sie die Record-Taste **(36)** 3 Sekunden lang gedrückt, um den Programmiermodus zu verlassen. Die LED auf der Taste erlischt.

#### <span id="page-15-1"></span>**Einen Chase-Schritt löschen**

- 01) Drücken Sie eine oder mehrere Fixture-Tasten **(26) (31)**, um den/die Scheinwerfer auszuwählen, für den/die Sie einen Schritt aus einer bestehenden benutzerdefinierten Chase löschen möchten. Sie können auch mehrere Scheinwerfer gleichzeitig auswählen,
- 02) Halten Sie die Record-Taste **(36)** 3 Sekunden lang gedrückt, um den Programmiermodus aufzurufen. Die LED der Taste beginnt zu blinken.
- 03) Drücken Sie die User-Taste **(24)**, um die benutzerdefinierten Chases aufzurufen. Die LED auf der Taste leuchtet auf.
- 04) Drücken Sie die Chase-Taste **(01) (20),** deren Chase Sie bearbeiten möchten. Die LED auf der Taste leuchtet auf.
- 05) Drücken Sie die Tasten Step+ **(33)** oder Step- (**34)**, um den Schritt auszuwählen, den Sie löschen möchten.
- 06) Drücken Sie die Delete-Taste **(37)**, um den Schritt zu löschen. Die LEDs auf allen Tasten blinkt 3 Mal auf.
- 07) Halten Sie die Record-Taste **(36)** 3 Sekunden lang gedrückt, um den Programmiermodus zu verlassen. Die LED auf der Taste erlischt.

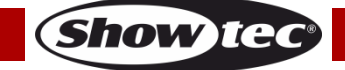

#### <span id="page-16-0"></span>**Eine Chase löschen**

- 01) Drücken Sie eine oder mehrere Fixture-Tasten **(26) (31)**, um den/die Scheinwerfer auszuwählen, für den/die Sie eine aufgenommene benutzerdefinierte Chase löschen möchten. Sie können auch mehrere Scheinwerfer gleichzeitig auswählen,
- 02) Halten Sie die Record-Taste **(36)** 3 Sekunden lang gedrückt, um den Programmiermodus aufzurufen. Die LED der Taste beginnt zu blinken.
- 03) Drücken Sie die User-Taste **(24)**, um die benutzerdefinierten Chases aufzurufen. Die LED auf der Taste leuchtet auf.
- 04) Drücken Sie die Chase-Taste **(01) (20),** deren Chase Sie löschen möchten. Die LED auf der Taste leuchtet auf.
- 05) Drücken Sie gleichzeitig die Delete-Taste **(37)** und die entsprechende Chase-Taste **(01) (20)**, um die Chase zu löschen. Die LEDs auf allen Tasten blinkt 3 Mal auf.
- 06) Halten Sie die Record-Taste **(36)** 3 Sekunden lang gedrückt, um den Programmiermodus zu verlassen. Die LED auf der Taste erlischt.

#### <span id="page-16-1"></span>**Wiederherstellung der Werkseinstellungen**

Halten Sie gleichzeitig die Record-Taste **(36)**, die Delete-Taste **(37)** und die Clear-Taste **(38)** 5 Sekunden lang gedrückt, um den LED-Controller auf die Werkseinstellungen zurückzusetzen. Die LEDs auf allen Tasten blinkt 3 Mal auf.

Dadurch werden alle benutzerdefinierten Farben und Chases gelöscht und der Fixturetyp wird auf die Standardeinstellung zurückgesetzt: RGBWA-UV.

### <span id="page-16-2"></span>**Wartung**

Der Bediener muss sicherstellen, dass alle sicherheitsrelevanten und maschinentechnischen Vorrichtungen jeweils nach einem Jahr einer technischen Abnahmeprüfung durch qualifiziertes Personal unterzogen werden.

Der Bediener muss sicherstellen, dass alle sicherheitsrelevanten und maschinentechnischen Vorrichtungen einmal jährlich durch qualifiziertes Personal überprüft werden.

Bei der Überprüfung müssen die nachfolgenden Punkte betrachtet werden:

- 01) Alle Schrauben, die für die Installation des Produkts oder von Teilen des Produkts verwendet werden, müssen festsitzen und dürfen nicht korrodiert sein.
- 02) Weder Gehäuse noch Befestigungen oder die Stellen, an denen das Produkt befestigt ist, dürfen Verformungen aufweisen.
- 03) Mechanisch bewegte Bauteile wie Achsen, Linsen, etc. dürfen keinerlei Verschleißspuren aufweisen.
- 04) Netzkabel müssen unbeschädigt sein und dürfen keine Anzeichen von Materialermüdung aufweisen.

Der ColorCue 2 von Showtec ist annähernd wartungsfrei. Dennoch sollte das Gerät regelmäßig gereinigt werden.

Trennen Sie das Gerät vom Netz und wischen Sie es mit einem feuchten Tuch ab. Tauchen Sie das Gerät niemals in eine Flüssigkeit. Verwenden Sie keinen Alkohol oder Lösungsmittel.

Die Anschlüsse sollten ebenfalls regelmäßig gereinigt werden. Trennen Sie das Gerät vom Netz und wischen Sie den DMX- und den Audio-Eingang mit einem feuchten Tuch ab. Versichern Sie sich, dass alle Anschlüsse vollständig trocken sind, bevor Sie das Gerät mit anderen Geräten verbinden oder wieder ans Netz anschließen.

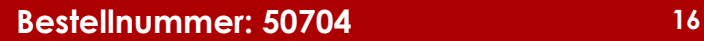

### <span id="page-17-0"></span>**Fehlersuche**

Diese Anleitung zur Fehlersuche soll bei der Lösung einfacher Probleme helfen.

Falls ein Problem auftreten sollte, führen Sie die unten stehenden Schritte der Reihe nach aus, bis das Problem gelöst ist. Sobald das Gerät wieder ordnungsgemäß funktioniert, sollten die nachfolgenden Schritte nicht mehr ausgeführt werden.

#### <span id="page-17-1"></span>**Kein Licht**

Der ColorCue 2 funktioniert nicht ordnungsgemäß – Wenden Sie sich an Fachpersonal.

- Es gibt drei mögliche Fehlerquellen: die Stromversorgung, der ColorCue 2, der LED-Scheinwerfer.
- 01) Stromversorgung. Überprüfen Sie, ob das Gerät an eine geeignete Stromversorgung angeschlossen ist.
- 02) Der ColorCue 2. Geben Sie den ColorCue 2 an Ihren Showtec-Händler zurück.
- 03) Der LED-Scheinwerfer reagiert nicht auf den ColorCue 2. Überprüfen Sie die DMX-Adresse des Scheinwerfers und den Controller. Versichern Sie sich, dass sie übereinstimmen. Versichern Sie sich, dass alle Anschlüsse korrekt vorgenommen wurden.
- 04) Wenn alles im ordnungsgemäßen Zustand zu sein scheint, verbinden Sie das Gerät wieder mit dem Netz.
- 05) Wenn nach 30 Sekunden nichts passiert, ziehen Sie erneut den Stecker ab.
- 06) Wenn Sie die Ursache des Problems nicht ausfindig machen können, öffnen Sie auf keinen Fall das Gerät, da es Schaden nehmen könnte und die Garantie erlischt.
- 07) Geben Sie das Gerät an Ihren Showtec-Händler zurück.

### <span id="page-17-2"></span>**Keine Reaktion auf DMX-Signale**

Die Fehlerquellen könnten das DMX-Kabel oder die Anschlussteile, ein defekter Controller oder eine defekte DMX-Karte für die Lichteffekte sein.

- 01) Überprüfen Sie die DMX-Einstellungen. Versichern Sie sich, dass die DMX-Adressen korrekt zugewiesen sind.
- 02) Überprüfen Sie das DMX-Kabel: Ziehen Sie den Netzstecker ab, wechseln Sie das DMX-Kabel aus und stecken Sie den Netzstecker erneut an. Probieren Sie erneut, ob das Gerät nun auf DMX-Signale reagiert.
- 03) Stellen Sie fest, ob der Controller oder das Lichteffektgerät defekt ist. Funktioniert der Controller ordnungsgemäß mit anderen DMX-Produkten? Falls das nicht der Fall ist, lassen Sie ihn reparieren. Falls der Controller funktioniert, bringen Sie das DMX-Kabel und das Lichteffektgerät zu einem qualifizierten Techniker.

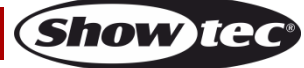

## <span id="page-18-0"></span>**Technische Daten**

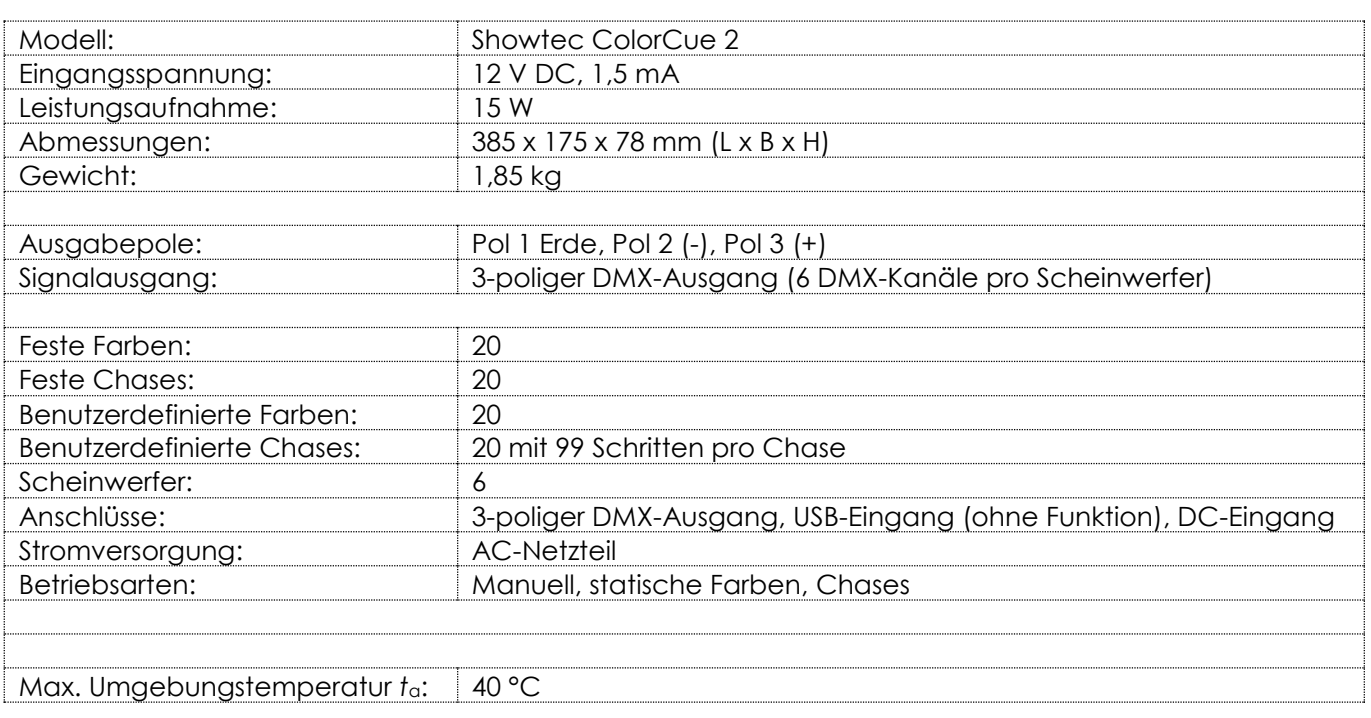

Unangekündigte Änderungen der technischen Daten und des Designs bleiben vorbehalten.

 $C \in$ 

Website: [www.Showtec.info](http://www.showtec.info/) E-Mail: [service@highlite.com](mailto:service@highlite.com)

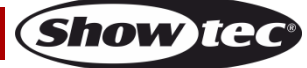

### <span id="page-19-0"></span>**Abmessungen**

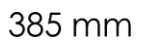

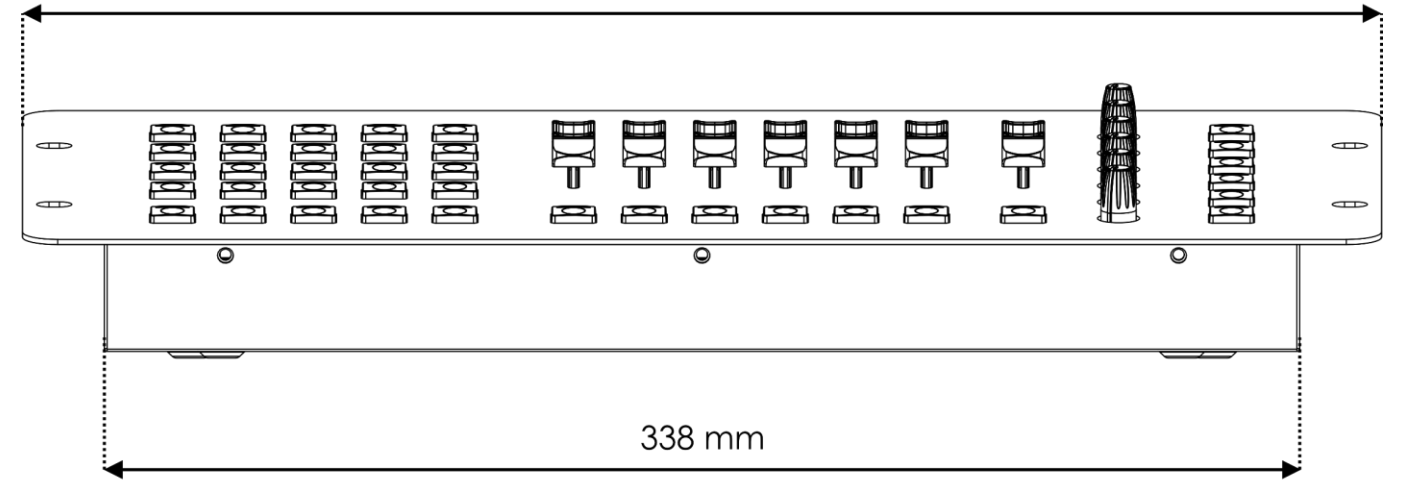

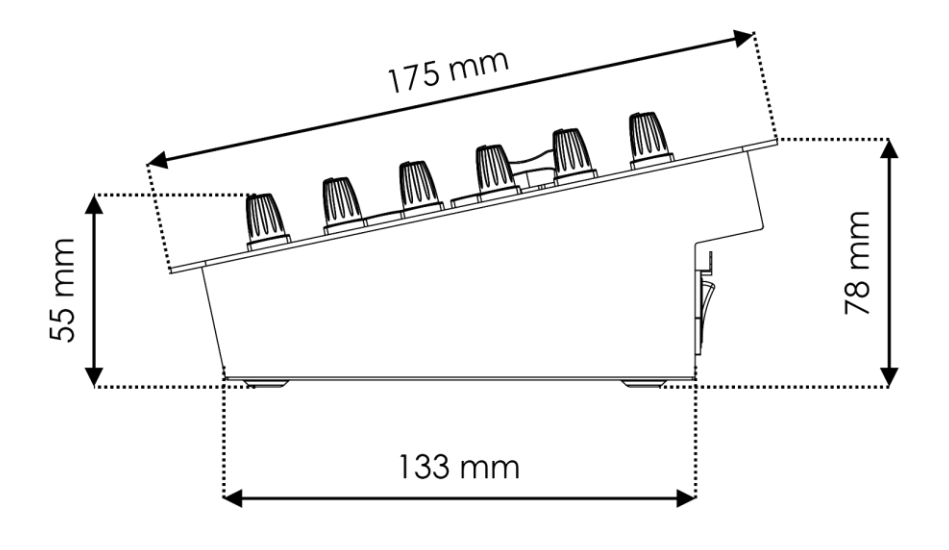

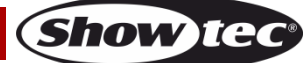

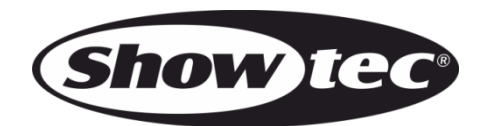

**©2022 Showtec**